In the upper right hand corner of the page, choose register.

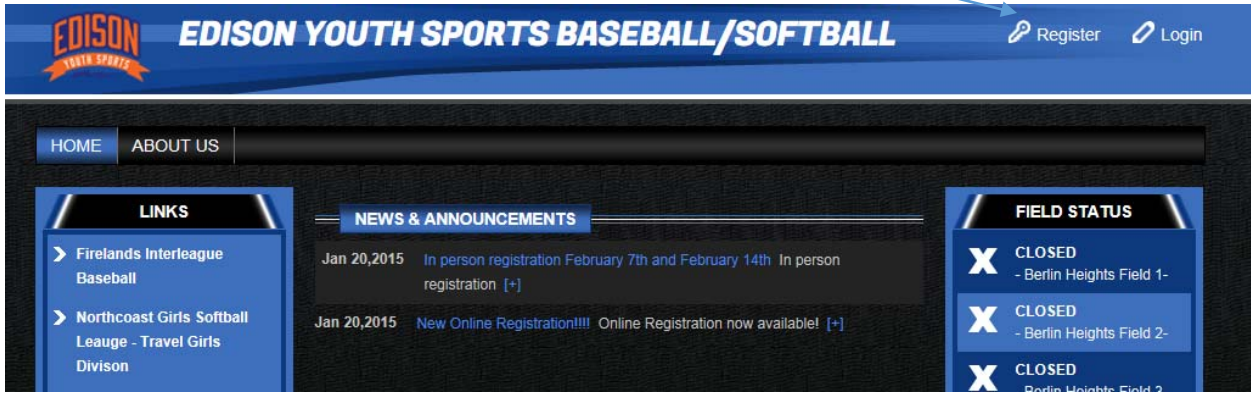

Next, create a new account using the New Customer Primary Contact Page

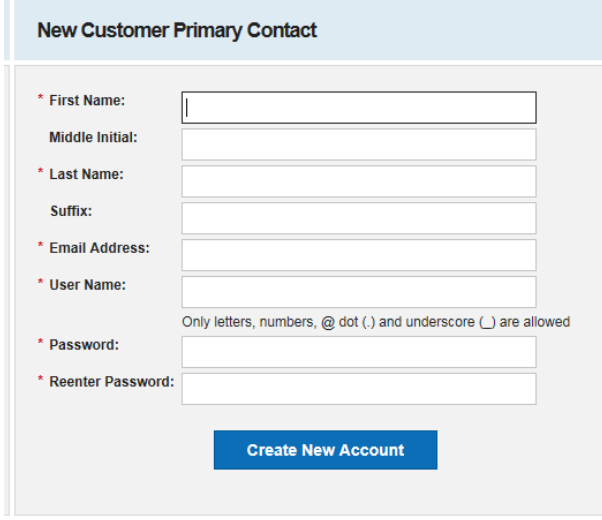

Complete the address and phone number for the primary contact person.

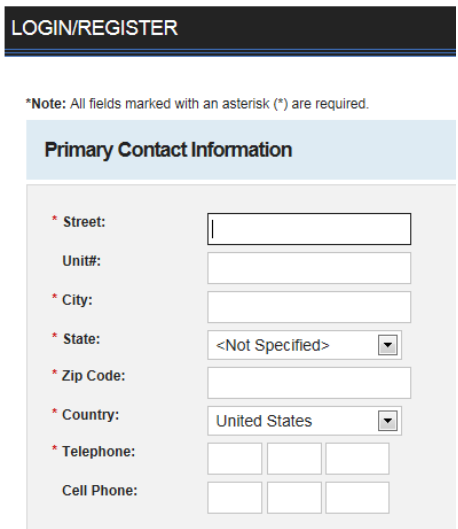

Complete a separate participant sheet for each child you are registering

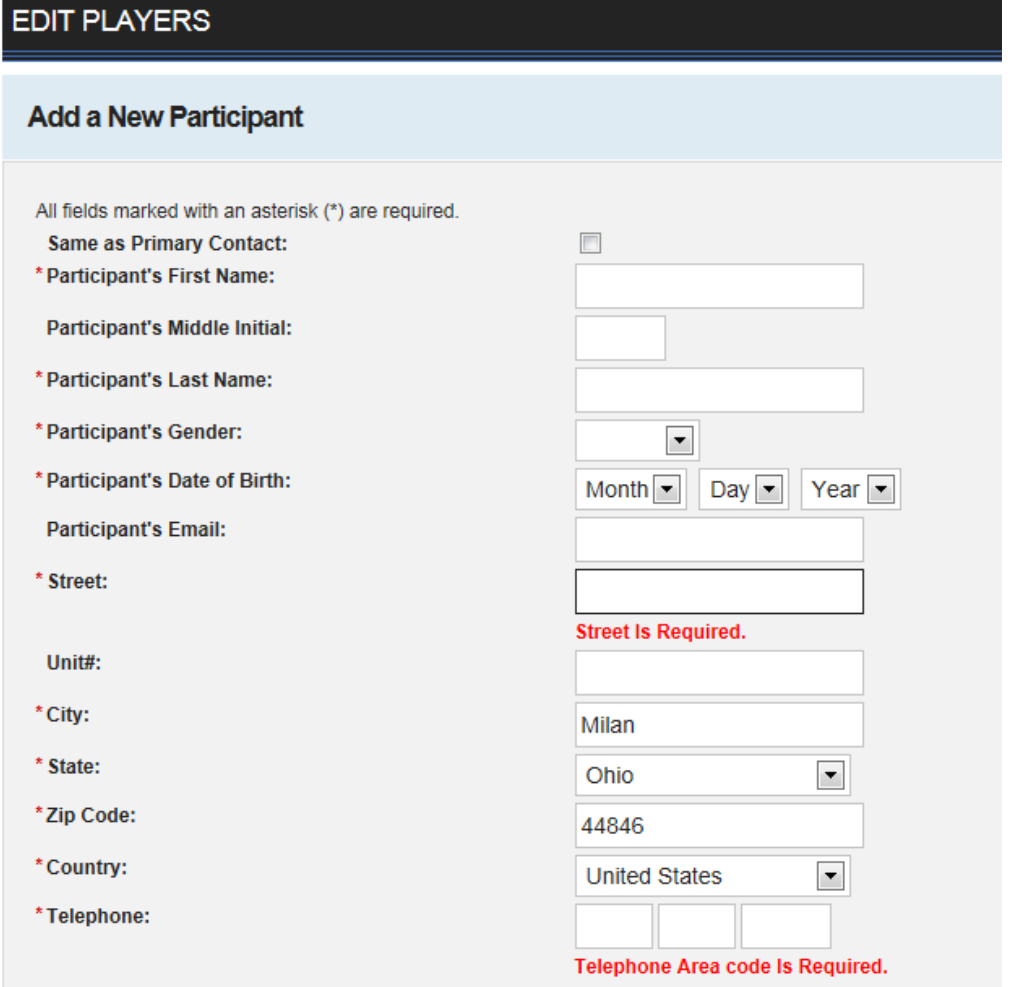

Programs which the children you have registered for qualify are displayed. Chose the division which you are registering for and click next.

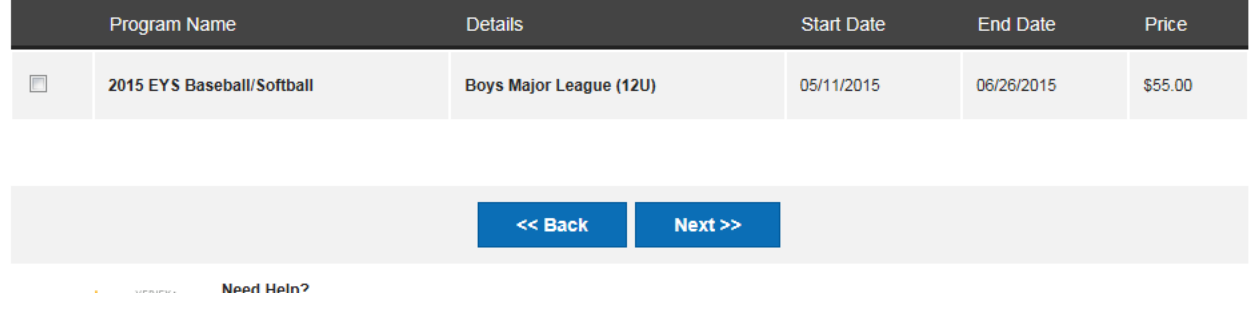

Continue following through all of the pages until you submit your order for registration. Once complete, bring your check for the amount shown to the in‐person registration sessions at the Berlin Heights Fire Station on February 7<sup>th</sup> or 14<sup>th</sup> from 9am-12pm.